# Deployment & Virtualization

Joseph Chazalon, Clément Demoulins {firstname.lastname@lrde.epita.fr} February 2021

EPITA Research & Development Laboratory (LRDE)

Dockerfile

Dockerfile = recipe to build a container image

- Base image
- Metadata
- Build steps
- Run some commands
- Copy some files
- Etc.

## Simple example

FROM debian:buster

COPY sources.list /etc/apt/sources.list

```
# install build dependencies
RUN apt-get update \setminus&& RUNLEVEL=1 DEBIAN_FRONTEND=noninteractive \
   apt-get install -y --force-yes --no-install-recommends \
     packages… \setminus\delta\delta apt-get autoremove \delta\delta apt-get clean \setminus\delta\delta sed -i 's/# \+\(en_US.UTF.*\)/\1/' /etc/locale.gen \
 && locale-gen
ENV LANG=en_US.UTF-8 \
   LANGUAGE=en_US:en \
   LC_ALL=C
```
Dockerfile reference : https://docs.docker.com/engine/reference/builder/

## Multistage build

FROM golang:1.7.3 AS builder WORKDIR /go/src/github.com/alexellis/href-counter/ RUN go get -d -v golang.org/x/net/html COPY app.go . RUN CGO\_ENABLED=0 GOOS=linux go build -a -installsuffix cgo -o app .

FROM alpine:latest RUN apk --no-cache add ca-certificates WORKDIR /root/ COPY --from=builder /go/src/github.com/alexellis/href-counter/app . CMD ["./app"]

Documentation : https://docs.docker.com/develop/develop-images/multistage-build/

The first instruction must be *FROM* (there is one exception). It define the parent image on which we will construct the new image.

```
FROM <image>[:<tag>] [AS <name>]
FROM <image>[@<digest>] [AS <name>]
```
Examples:

FROM python:slim FROM debian

You can pass variables at build time using the *ARG* instruction and the *–build-arg* option.

If you define an *ARG* before a *FROM*, it will be available only for the *FROM* :

ARG version=stable FROM debian:\$version You can add metadata to an image with the *LABEL* instruction. A *LABEL* is a key-value pair.

Example :

LABEL version="1.0" LABEL description="purpose of the image for example" LABEL label1="value1"  $\setminus$  $label2="value2"$ 

The *MAINTAINER* instruction set the Author field but is officially deprecated. The recommended way is to set a *LABEL* "maintainer".

The *RUN* instruction is one of the 3 instructions that create new layers.

```
RUN <command>
RUN ["executable", "arg1", "arg2"]
```
As it creates a new layer each time, it is recommended to group multiple commands in one *RUN*, and sort the package names for installation commands (build cache optimization).

```
RUN <sub>command</sub> > \sqrt{2}
```

```
\delta \delta <command> \lambda
```

```
&& <command>
```
Example :

RUN pip install -r requirements.txt

The 2 instructions *COPY* and *ADD* are very similar and create also new layers.

```
ADD [--chown=<user>:<group>] <src>… <dest>
COPY [--chown=<user>:<group>] <src>… <dest>
```
src path accept go file matching like shell expansion (\*, ?) and must be in the build context. If src is a local tar archive, it will be automatically extracted. In the case of *ADD*, if src is an url, it will be fetched but be careful with the layer cache.

By default, use *COPY*.

## About the build cache (aka layer cache)

Docker builder keeps a cache of image layers which were generated during previous builds.

The image is indexed by the hash of the line which generated it (and the parent image).

If you change the line, then the image will not be reused.

But if you have the same sequence of lines in two Dockerfiles, then the cache be come into action.

If you do not want to use the cache at all, you can use the --no-cache=true option on the docker build command.

For more details see the official documentation.

The *USER* instruction sets the user name (or UID). The following instruction will use that user and the default user in the final image will be changed.

```
USER <user>[:<group>]
USER <UID>[:<GID>]
```
The *USER* instruction doesn't create the user so you have to create it first :

```
RUN useradd -d /data -m -r web
USER web
```
The *WORKDIR* instruction sets the working directory for the following instructions. The directory will be created if it doesn't exist.

Example :

WORKDIR /data # Create empty file in /data RUN touch index.html

The *ENV* instruction sets the environment variable to the value .

ENV <key> <value>

ENV <key>=<value>

```
ENV <key>=<value> \
```
<key>=<value>

One common use case is to set locales variables :

```
ENV LANG=en_US.UTF-8 \
   LANGUAGE=en US:en \
   LC_ALL=en_US.UTF-8
```
The *EXPOSE* instruction informs Docker that the image listens on the specified ports.

```
EXPOSE <port>[/<protocol>]
```
Examples :

```
# default is tcp
EXPOSE 80
EXPOSE 80/udp
```
It doesn't automatically export the exposed ports of a running containers. You can use the option "–publish-all" or "-P" to do that but the host port will be random. A more commonly used option is "-publish" or "-p" which requires that you specify host and container ports.

The *VOLUME* instruction creates a mount point with the specified name and marks it as holding externally mounted volumes from native host or other containers.

```
VOLUME ["PATH1", "PATH2", …]
VOLUME PATH1 PATH2 …
```
Example :

FROM ubuntu # files before the volume instruction will be copied on the volume # when creating the container RUN mkdir /database \ && initialize\_database.sh /database VOLUME /database # after, they will be ignored COPY other file.db /database/

### ONBUILD

The *ONBUILD* instruction adds to the image a trigger instruction to be executed at a later time, when the image is used as the base for another build. The trigger will be executed in the context of the downstream build, as if it had been inserted immediately after the *FROM* instruction in the downstream Dockerfile.

Example from golang onbuild image :

```
FROM golang:1.6
```

```
RUN mkdir -p /go/src/app
WORKDIR /go/src/app
```
# this will ideally be built by the ONBUILD below ;) CMD ["go-wrapper", "run"]

```
ONBUILD COPY . /go/src/app
ONBUILD RUN go-wrapper download
ONBUILD RUN go-wrapper install
```
*CMD* provides a default program to run when executing a container, or parameters to a previously defined *ENTRYPOINT* if not executable.

There can only be one *CMD* instruction in a Dockerfile. If you list more than one *CMD* then only the last *CMD* will take effect.

The CMD instruction has three forms:

- 1. CMD ["executable","param1","param2"] (*exec* form, this is the preferred form)
- 2. CMD ["param1","param2"] (as default parameters to *ENTRYPOINT*)
- 3. CMD command param1 param2 (*shell* form)

In doubt, use the first case and no *ENTRYPOINT*.

An *ENTRYPOINT* allows you to configure a container that will run as an executable.

There can only be one *ENTRYPOINT* instruction in a Dockerfile. If you list more than one *ENTRYPOINT* then only the last *ENTRYPOINT* will take effect.

Actual cases were using *ENTRYPOINT* makes sense:

- Use a custom *init* program for the container, forcing everything to be run by this program which will have container's PID 1 and handle all the signals.
- Use a weird custom script to handle signals, but, really, avoid it.

### Interactions between CMD and ENTRYPOINT

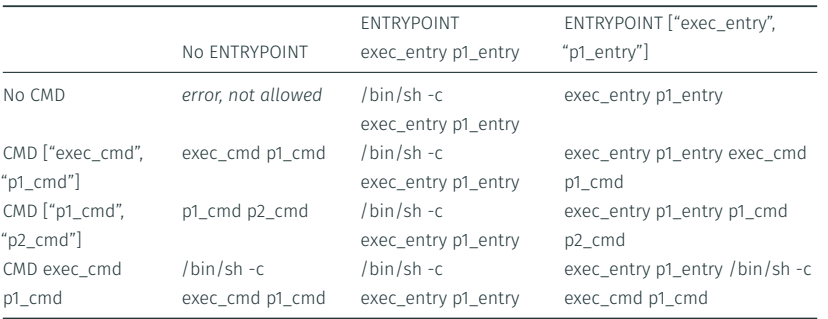

For more details see the official documentation

Build process

There is only one command:

```
docker image build \
    --tag user/imagename:tag \
    [-f path/to/dockerfile] \
    BUILD_CONTEXT
```
usually looks like

docker image build -t myimage .

because:

- the current directory is the build context we want to send to the builder,
- $\cdot$  and there is a file named *Dockerfile* in this directory.

*What is it and why the hell a Dockerfile is not sufficient?*

*What is it and why the hell a Dockerfile is not sufficient?*

The build is run by the Docker daemon, not by the CLI (client)! They can be on separate machines.

The build context can be a path (like  $\cdot$ ), an URL or even the standard input (-).

The first thing a build process does is send the entire context (recursively) to the daemon. (Think of it as a distant build.)

In most cases, it's best to start with an empty directory as context and keep your Dockerfile in that directory. Add only the files needed for building the Dockerfile. Regardless of where the Dockerfile actually lives, all recursive contents of files and directories of the context directory are sent to the Docker daemon as the build context.

This may slow the build process, cause extra files to be added to the image, etc.

You can filter the files from the build context to transmit to the builder using a .dockerignore.

This file supports exclusion patterns similar to **.gitignore** files.

### Image/layer management

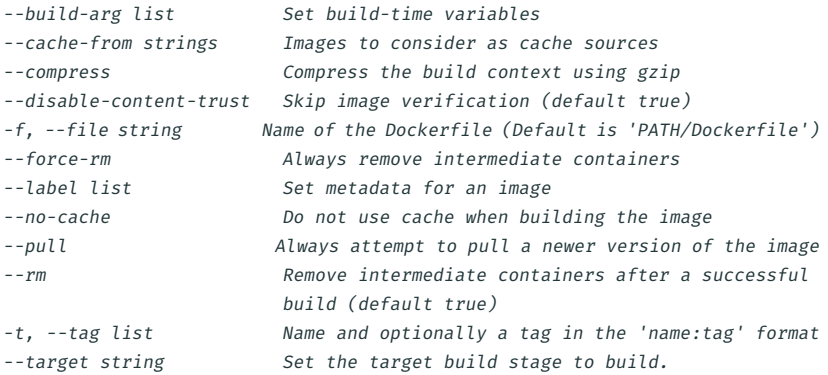

#### Build container management

```
--add-host list Add a custom host-to-IP mapping (host:ip)
--cgroup-parent string Optional parent cgroup for the container
--cpu-period int Limit the CPU CFS (Completely Fair Scheduler) period
--cpu-quota int Limit the CPU CFS (Completely Fair Scheduler) quota
-c, --cpu-shares int CPU shares (relative weight)
--cpuset-cpus string CPUs in which to allow execution (0-3, 0,1)
--cpuset-mems string MEMs in which to allow execution (0-3, 0,1)
--iidfile string Write the image ID to the file
--isolation string Container isolation technology
-m, --memory bytes Memory limit
--memory-swap bytes Swap limit equal to memory plus swap: '-1' to
                       enable unlimited swap
--network string Set the networking mode for the RUN instructions
                       during build (default "default")
--security-opt strings Security options
--shm-size bytes Size of /dev/shm
--ulimit ulimit Ulimit options (default [])
```
### How images are built

- 1. The client sends the build context to the builder
- 2. The engine checks the syntax of the Dockerfile
- 3. It creates a new container (customisable isolation!) based on the image you chose
- 4. For each of your commands / changes in the Dockerfile:
	- If the cache is active (default), it checks for a cached image to use
	- It applies the changes, writing content to the container thin storage layer
	- It commits the changes, adding another layer to the resulting image
	- It sends progress to the client
- 5. It cleans up the context and return the final image id to the client

Remember:

- Each RUN, ADD, COPY instruction creates another layer, hence those ugly one-line commands.
- The others just update the container configuration which will be used at run-time.
- Docker leaves the unfinished image of failed build lying around.

Have the unfinished image is actually useful: we can perform an autopsy on it.

docker image history can help locate the failing line

You can start a container from the latest working layer to investigate: 1. Find the image id using *docker image* or *docker container* 2. Run a shell in a container based on this image (last working layer)

You can also check the content of the unfinished layer

• by showing changes:

docker container diff CONTAINER

 $\cdot$  or by inspecting the container, find the storage path and inspect it from the host.

Best practices

Hadolint is a Dockerfile linter that can give some hints to enhance your Dockerfiles.

Example:

> docker run --rm -i hadolint/hadolint < Dockerfile /dev/stdin:2 DL4000 MAINTAINER is deprecated /dev/stdin:8 DL3008 Pin versions in apt get install. Instead of `aptget install <package>` use `apt-get install <package>=<version>`  $/$ dev $/$ stdin:8 DL3009 Delete the apt-get lists after installing somethi /dev/stdin:53 DL3003 Use WORKDIR to switch to a directory

Separation between process and data allow to scale horizontally easily. Your complex web process can be put behind a load balancer and a cluster of docker container.

It allow also help in the process of releasing, testing and upgrading. The exact same code can be tested on a copy of your production database In terms of size *because pulling a 1GB image is a waste of electricity*

In terms of layers

*because it tends to make the filesystem slower, and there are limits anyway*

In terms of complexity *because you may have to maintain it*

In terms of attack surface

*because "fragiledatabase" does not need "bazookadebugger" to be installed with it*

#### Group changes Group related commands in RUN instructions, or even use separate script to avoid multiplying layers

#### Smallest possible image

If you add files from a distribution bootstrap, or use static binaries, you may use

the *scratch* image as base. It is a special image with no layer.

No pain, no gain: by using two images you will ensure that the runtime image contains the bare minimum. Lighter, smaller attack surface.

You can even use the multi-stage build (see the practice session).

Use semantic versioning.

You can use multiple tags.

\$ docker build -t me/myapp:1.0.2 -t me/myapp:latest .

You can pull images from private / custom registries.

They are pretty simple to setup: the registry application can be run in a Docker container!

Usage:

- 1. (opt.) Use **docker** login to login to a registry
- 2. Pull images using *docker image pull registry/user/image:tag* or simply docker run
- 3. Build new images
- 4. Push them using docker image push registry/user/image:tag